## **Установка обновлений**

Если для «ИКС» доступно обновление, то напротив Меню «Обслуживание» загорится красный кружок, а напротив модуля «Обновления» отобразиться номер доступной версии. В самом же модуле «Обновления» появится кнопка «Загрузить». При нажатии на кнопку «Загрузить» начнется загрузка обновления. Стоит отметить, что при не достаточном месте на жестком диске (менее четырех кратного объема обновления), кнопка «Загрузить» будет не доступна, а в статусе красным цветом будет написано «недостаточно места на диске». Процесс загрузки можно прекратить нажав, появившуюся кнопку «Остановить загрузку». После загрузки обновления появится кнопка «Установить», которую необходимо нажать для начала установки.

При установке обновления, сервер остановит все сетевые службы, затем выполнит установку новых компонентов и попросит выполнить перезагрузку.

**Описание модуля**

**Обновления**

Модуль «Обновления» расположен в Меню «Обслуживание». В данном модуле отображается доступность и готовность к установке обновления «ИКС», также здесь отображается история версий «ИКС» (Changelog). Из неё возможно узнать, какие новые функции появились в «ИКС», какие недочеты были исправлены, а также об изменении функционирование модулей.

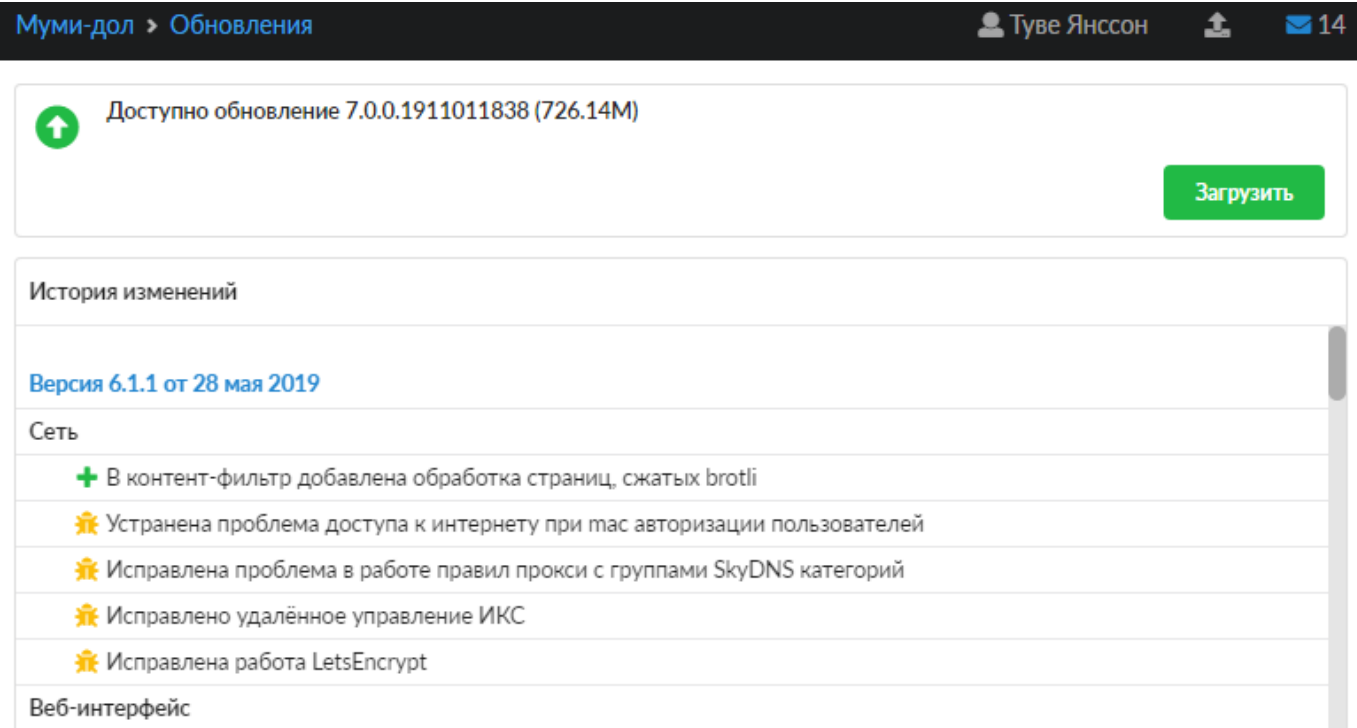

From: <https://doc-old.a-real.ru/>- **Документация**

Permanent link: **<https://doc-old.a-real.ru/doku.php?id=ics70:update>**

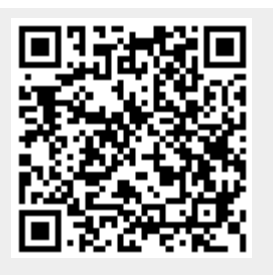

Last update: **2020/06/12 09:52**